DWF Print Crack [March-2022]

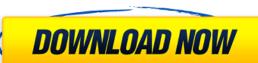

DWF Print allows you to print DWF files from Windows Explorer or from another applications using DDE calls. [] Prints multiple files [] Supports the Auto Print DDE call (Macro) [] Requires Autodesk DWF Viewer 7 Import CAD drawings into Autodesk DWF Viewer (viewer.exe) All files are saved into a database that is available for viewing, annotating and printing. You can also share the DWF files with others by simply copying and pasting into other applications (including CAD based programs). DWF Viewer does not require the source files to be dxf or dwg files. CAD files saved in AutoCAD and other compatible formats can also be viewed in DWF Viewer. Requirements: [] Dxf viewer will be required to view DWF files DWF Files Import - DWG DWF Add DWF DWG Import DWG Import is a standalone viewer for DWG files. It can be used as a DWF Viewer alternative. You can open, view, annotate and save DWF files with this viewer. You can also edit the file and save it again as DWF or DXF. Free and easy to use. Saves your editing history so you can open and edit it later The viewer supports syntax highlighting, zooming and panning. You can save annotations in DWF. DWG Import supports the Auto Save DWG call. DWF Viewer Web DWF Viewer is the easiest and fastest way to view, annotate and print DWF files. It can be used as a DWF or DXF. Saves your editing history so you can open and edit it later The viewer supports syntax highlighting, zooming and panning. You can save annotations in DWF. DWG Import supports the Auto Save DWG call. Autodesk DWF DWG Import DWF Viewer - Auto-Save DWG files. It can be used as a DWF Viewer alternative. You can open,

## DWF Print Crack [Latest-2022]

The key macros are the list of commands that can be executed for each button in the program. You can use them to execute function such as "Print", "Open", "Close" or "Exit". 1. Supports Autodesk View and Draw applications. 2. Allows to print multiple DWF files from Windows Explorer or other applications using DDE calls. 3. An easy method to print DWF files using the command line. Keymacro Features: Keymacro provides the following features: - Automatically print DWF files. - Print DWF files from a specified directory. - Print DWF files from other applications using DDE calls. - Supports DDE calls from other applications. - Support Autodesk Viewer 7.0 application. - Print multiple DWF files at once. - You can use the file menu to print multiple DWF files at once. - You can automatically select the first DWF file from the list. Features: 1. Supports Autodesk View and Draw applications. 2. Allows to print multiple DWF files from Windows Explorer or other applications using DDE calls. 3. An easy method to print DWF files using the command line. 4. Print DWF files using the command line. 5. Supports Autodesk Viewer 7.0 application. 6. Print multiple DWF files at once. 7. You can use the file menu to print multiple DWF files at once. 8. You can automatically select the first DWF file from the list. 9. Print DWF files using the command line. 10. Supports Autodesk View and Draw applications. 11. Supports multiple DWF files at once. 12. Allows to print multiple DWF files from Windows Explorer or other applications using DDE calls. 13. Allows to print multiple DWF files using the command line. 14. Print multiple DWF files at once. 15. Support Autodesk Viewer 7.0 application. 16. Print multiple DWF files using the command line. 17. Allows to print multiple DWF files using the command line. 18. Supports Autodesk View and Draw applications. 19. Supports multiple DWF files at once. 20. Allows to print multiple DWF files from Windows Explorer or other applications using DDE calls. 21. Allows to print multiple DWF files using the command line 2edc1e01e8

This add-in will print out several DWF files from the Windows Explorer in a single Print DWF application. This add-in is best for users who already know how to work with the DWF Viewer and Print DWF and want to print out the DWF files in a single Print DWF application. Using this add-in, you can print several DWF files from Windows Explorer without the need to first set the DWF Viewer as default print application and later use the Print DWF application to print a single DWF file out from the Windows Explorer. This add-in will not open the DWF Viewer to print, you can open the DWF Viewer directly when printing the DWF files from Windows Explorer. Note: The Print DWF application is an add-in and will only work when the DWF Viewer is already installed in the system. Protect your investment and increase its value by keeping your building under control with our Smoke and Fire Protection and Control systems. From automatic fire detection and alarms to access control, alarm management, heat detectors and remote system monitoring, the systems that Monitronics can supply for your building have been designed to give you the best protection possible, at the lowest possible cost. Automatic alarm/fire detection, monitoring and management system Alarm management systems can greatly improve the efficiency of existing fire alarm monitoring systems by adding communication, signal detection, communication and alarm management to existing fire detection and alarm systems. These systems provide a vital fire protection service by detecting a fire within the building and activating the fire alarm system automatically, so that you can evacuate the building safely. Automatic fire detection and monitoring systems Our automatic fire detection and monitoring systems will help you to avoid the unnecessary loss of lives and property by detecting the presence of fire and warning you as soon as possible. Complete building control solutions For business to run smoothly and for owners and tenants to enjoy their property, it is important to control the entire building, including the heating system, electrical systems and security systems. Local alarm reporting Local alarm reporting allows the fire department to communicate with you as soon as a fire is detected, rather than having to wait until they have arrived. This saves lives and reduces the time it takes to extinguish the fire.Q: How do I update Vim 7.4 to 7.5? I am using Ubuntu 14.04 LTS and I want to update Vim to

https://techplanet.today/post/assassins-creed-syndicate-cheat-engine-top
https://techplanet.today/post/assassins-creed-syndicate-cheat-engine-top
https://techplanet.today/post/esko-artios-cad-v120-torrentzip-install
https://techplanet.today/post/windows-media-player-11-plugin-for-chrome-free-download-link
https://techplanet.today/post/nonton-tv-dewasa-online-129-link
https://new.c.mi.com/my/post/652103/McAfee\_VirusScan\_Enterprise\_87i\_full\_HOT\_Version\_1
https://techplanet.today/post/dsview-keygen-verified-full-versionl
https://techplanet.today/post/dsview-keygen-verified-full-versionl
https://techplanet.today/post/usb-network-joystick-driver-370aexe-37-patched

https://jemi.so/jigsw-puzzle-2-platinum-version-242-serialzip102-

## What's New In DWF Print?

Print multiple DWF files from Windows Explorer or from another applications using DDE calls. Copyright (C) 1999-2013 Autodesk, Inc. All Rights Reserved. Usage: - To print multiple DWF files from Windows Explorer, simply select the files and press the "Print" button. - To print multiple DWF files from other applications, use the DDE method in your own application. The files are automatically listed and printed in the same order as they were listed on the Windows Explorer or other application. How to use: On the Print menu, click File | Print (Windows) or CMD+P (Mac OS) - On the Print dialog box, under Print Options, select the DWF Format (Acrobat/PDF) from the File Type list. - If you need to Print a different file format, click the Advanced button. - On the Advanced Print dialog box, change the Output Mode to the desired format, and then click OK. - Select the DWF Print application, select the first DWF file from the Files list, and click the Print button. - Select the second DWF file from the Files list, and click the Print button. - Repeat this process as needed. After each selection, the DWF files are automatically listed on the Output tab, and they are printed in the same order as they were listed on the Windows Explorer or other application. - For more details on the DWF Print application, click Help | Help Topics | DWF Print. Notes: DDE is supported so you can use it Print DWF in applications like document handling systems. This file: We are aware of the issue and we are working on a fix. Please visit the following link to get latest info: Autodesk DWF 2D VIEWER Print multiple DWF files from Windows Explorer Get all of the latest news and updates on Autodesk products, as well as our company blog and customer success stories.

## **System Requirements:**

Windows Vista/Windows 7/Windows 8, 32-bit or 64-bit editions; Intel Pentium III 800MHz or faster, 1 GHz or faster; RAM: at least 128 MB. Do you really need to change your entire resume? It may seem like a waste of time. But resume writing is very important for each person, even for the total beginners. Here are the main reasons why you need to write your own resume, whether you are fresh out of college or have

https://integroclub.ru/wp-content/uploads/2022/12/win-network-tools-portable.pdf
https://pfcco-ncr.coop/wp-content/uploads/2022/12/granpatr.pdf
https://bmpads.com/2022/12/12/crud-classes-crack-free-download-mac-win/
https://treelovellc.com/wp-content/uploads/2022/12/ingebelv.pdf
https://teenmemorywall.com/mediavatar-3gp-converter-formerly-mediavideoconverter-3gp-converter-3-0-0-crack-with-keygen-latest-2022/
http://www.tampabestplaces.com/wp-content/uploads/2022/12/Baseball-ScoreBook-Crack-Product-Key-Full.pdf
https://sciencetrail.com/wp-content/uploads/2022/12/EPUB\_Read\_Files\_Aloud\_Software\_Crack\_\_Activator\_3264bit\_Latest2022.pdf
https://thefrontoffice.ca/adbgone-free-final-2022/

https://countrylifecountrywife.com/examview-test-player-5-3-6-17-crack-product-key-full-download-for-windows-latest-2022/

https://samtoysreviews.com/2022/12/12/kicad-schematic-library-maker-free-obtain/